## Accept the Connection Invitation in Script Mode for Salesforce

Last Modified on 12/08/2022 6:59 am EST

To accept the Connection invitation you need an Invitation Code. The **Invitation Code** includes pre-populated Connection details such as Connection name, instance short names, and Destination instance URL. You are only required to finish the configuration by accepting the invitation.

## Accept the Connection Invitation in Script Mode from **Salesforce**

1. Navigate to the **Connections** tab in the Exalate console.

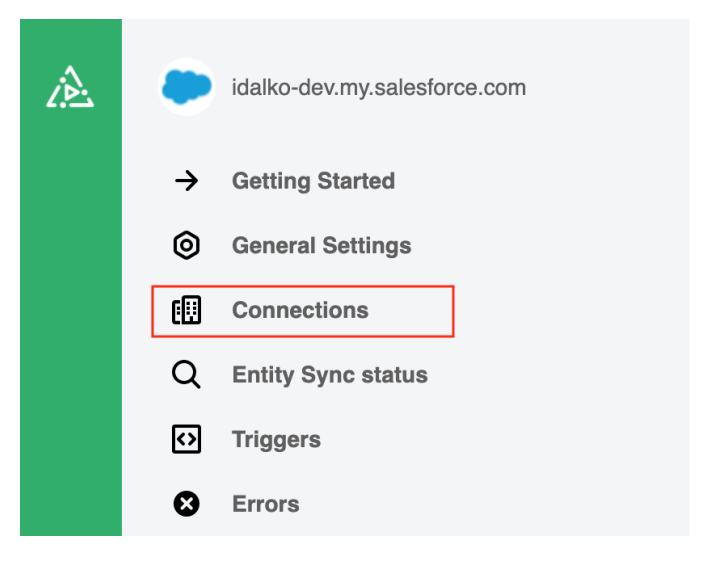

2. Click **Accept invitation.**

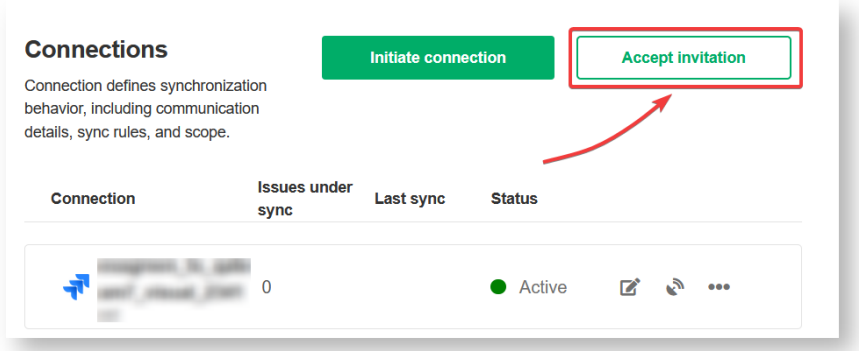

3. Paste the invitation code.

Paste the invitation code that you received from the other side.

And click **Next**.

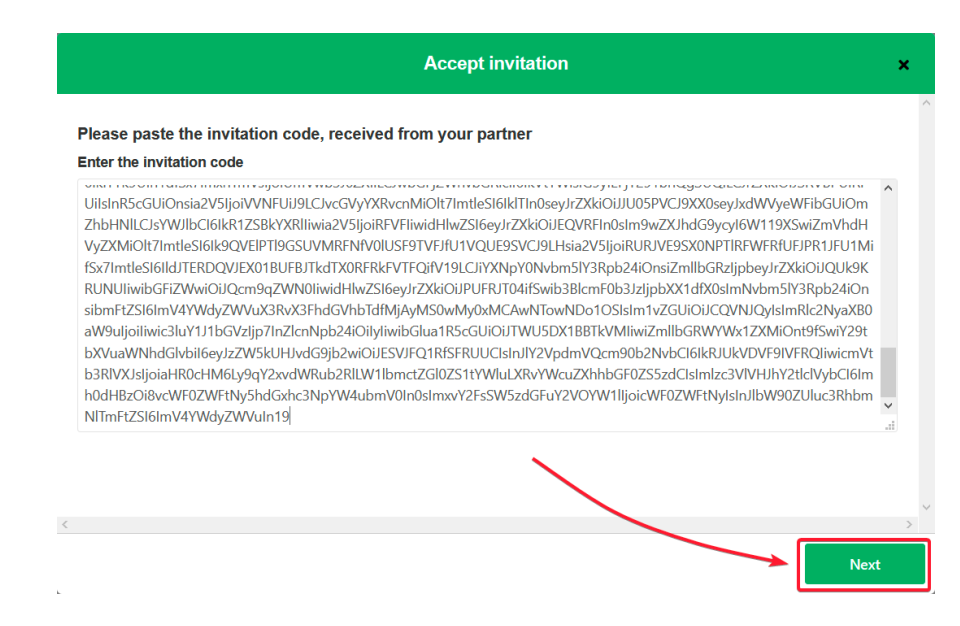

Congratulations! The connection is set up.

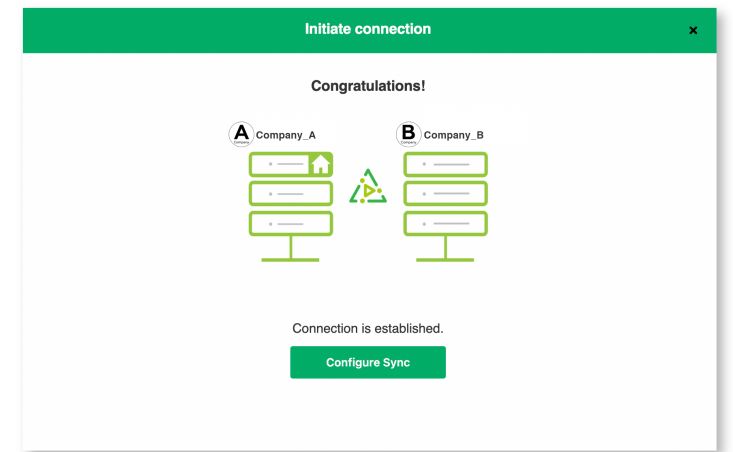

## What's Next?

After accepting the connection invitation proceed to configure the [connection](https://docs.exalate.com/docs/configuring-a-connection-28b3e94). Remember, with Exalate you need to set up the configuration for both integrating sides independently, depending on your integration requirements.

**O N T H I S PA G E Product Releape thist Gonnection Invitation in Script Mode from Schosshovce** What's Next? API [Reference](http://docs.exalate.com/#WhatsNext1) [About](https://exalate.com/who-we-are) Us **[Security](http://docs.exalate.com/docs/security)** Pricing and [Licensing](http://docs.exalate.com/docs/pricing-licensing) **Resources** [Academy](https://exalate.com/academy)<sup>C</sup> [Blog](https://exalate.com/blog)<sup>[2</sup>] [YouTube](https://www.youtube.com/@exalate-integration) Channel [Ebooks](https://exalate.com/ebooks-and-whitepapers/)<sup>T</sup> **Still need help?** Join our Community

Join our [Community](https://community.exalate.com)  $\mathfrak{S}$ Visit our [Service](https://support.idalko.com/plugins/servlet/desk/portal/8) Desk  $\mathbb{Z}$ Find a [Partner](https://exalate.com/partners)  $\vec{C}$